## AFV Aargauischer Fussballverband

## **Anleitung Teammeldungen**

→ Das Excel-Dokument ist ab sofort auf Ihrer Vereinsseite im Internet aufgeschaltet und kann unter folgendem Link heruntergeladen werden: <http://www.football.ch/afv/Aargauischer-Fussballverband/Verband/Vereine-AFV.aspx>

→ Ihren Verein auswählen, im rechten Menü auf "Verein" klicken und anschliessend auf "Teammeldung/ Mutationskontrolle" das Excel-Dokument öffnen und abspeichern.

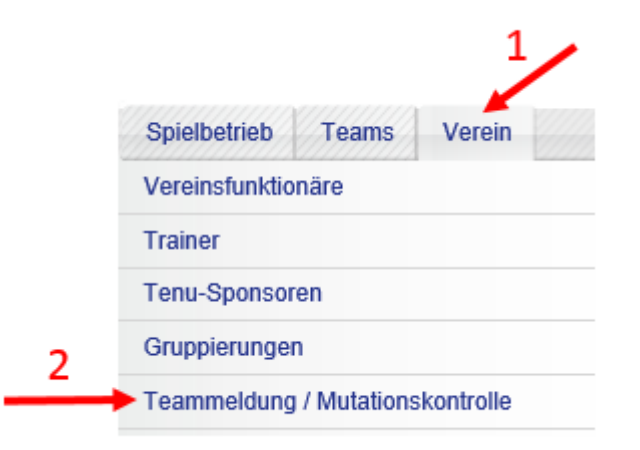

- Grundsätzlich gilt: **Nur Änderungen eintragen**! Wenn die Angaben (in roter Schrift) korrekt sind, muss nichts eingetragen werden!
- Eintragungen **nur in den gelb markierten Feldern** hinterlegen!
- Die Rubriken "Keine Heimspiele am"/ "Freiwunsch"/ "Ferien" sollten leer sein und können nur **in Ausnahmefällen** berücksichtigt werden
- $\rightarrow$  Beachten Sie bitte die Erläuterungen mit Illustrationen auf der nächsten Seite:

**Wichtig:** Eintragungen nur in den gelb markierten Feldern hinterlegen!

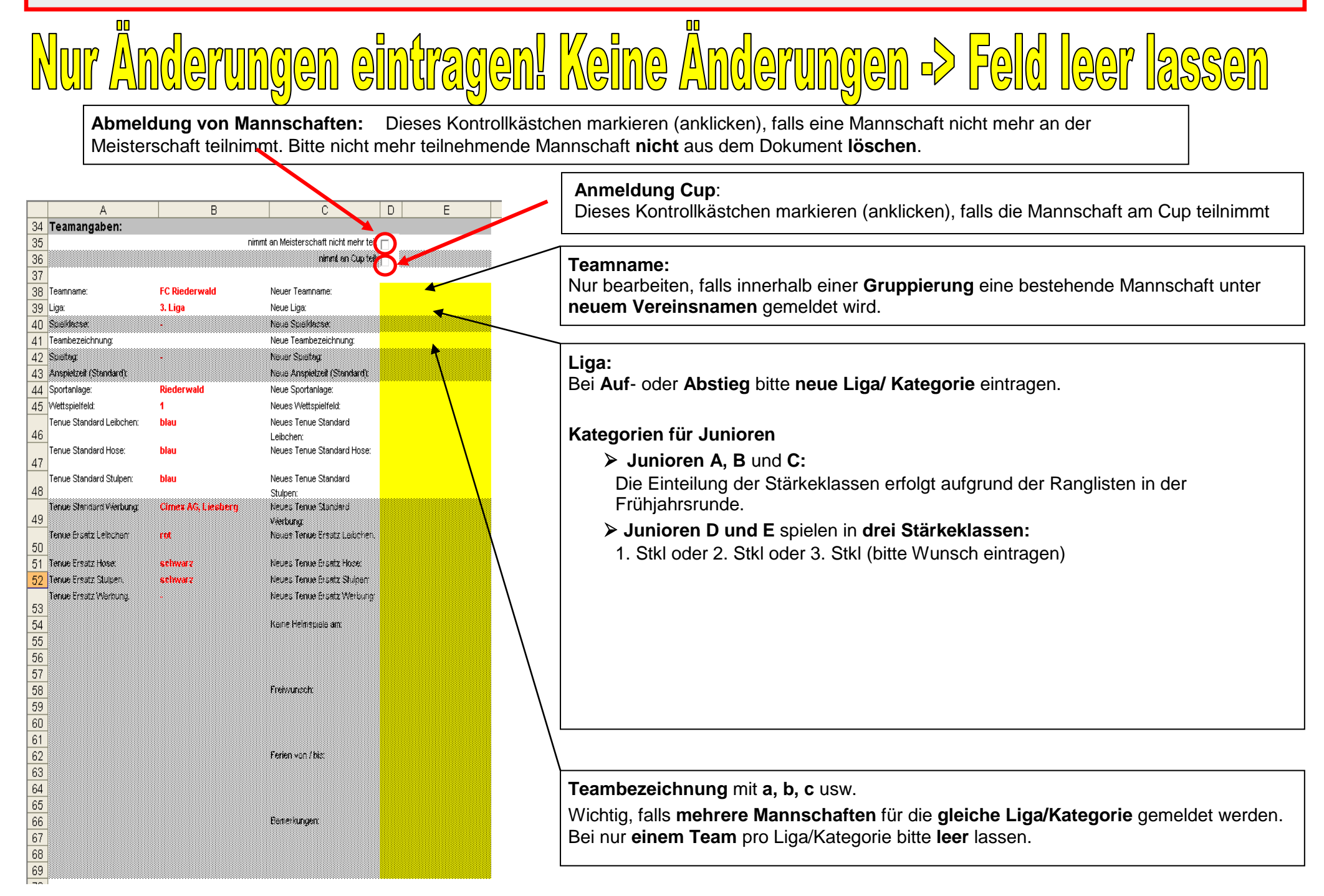